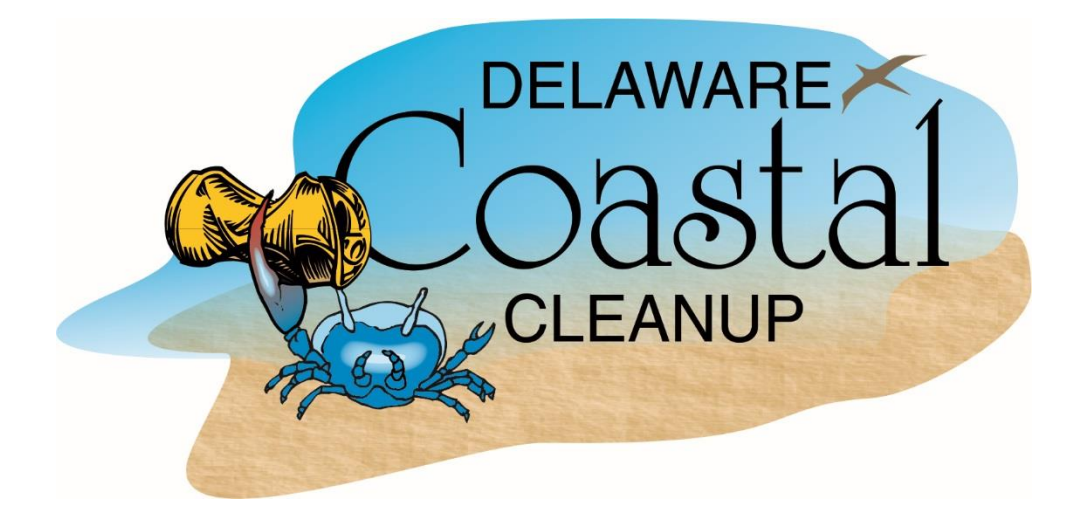

## Coastal Cleanup App Installation and User Guide

## Download the app from the Google Play Store or Apple Store

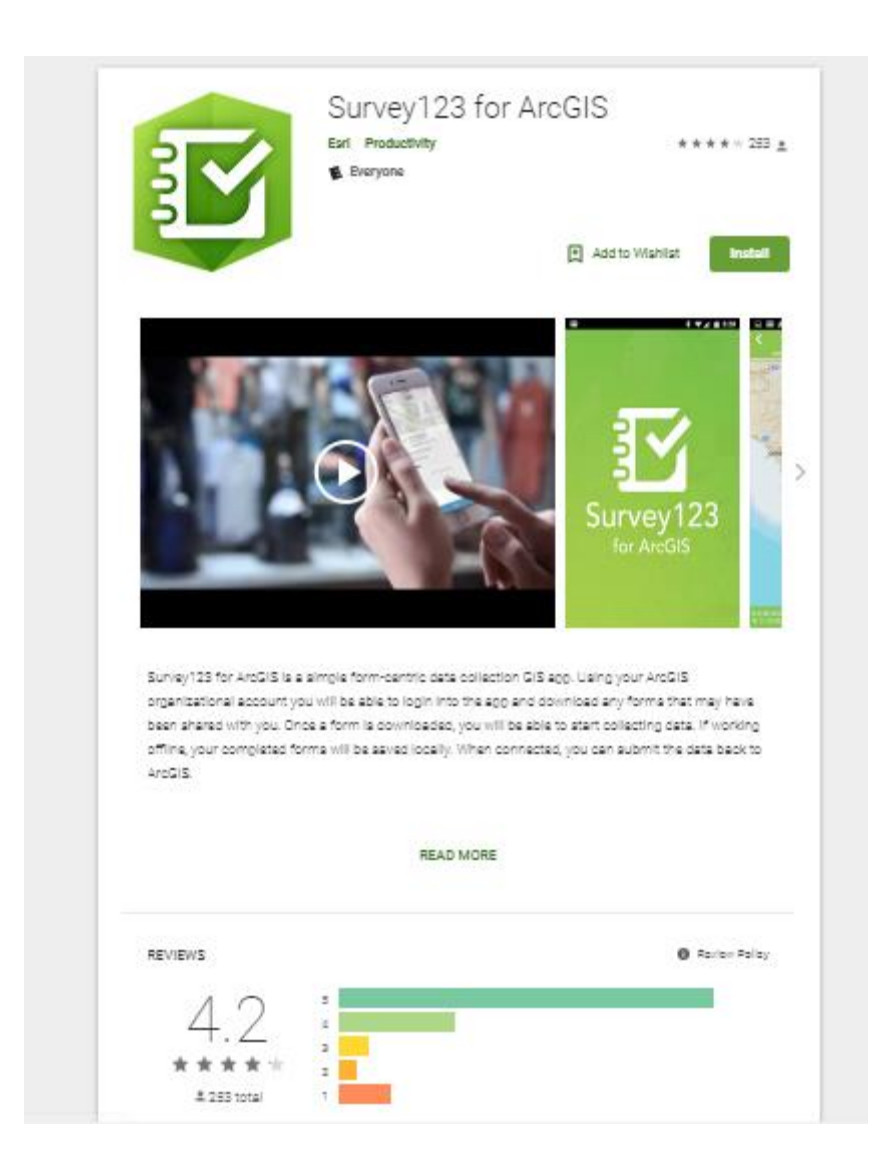

## Download the Coastal Cleanup Survey

The Survey 123 app may require you to login. **Your Site Captain will provide you with a generic username and password to use.**

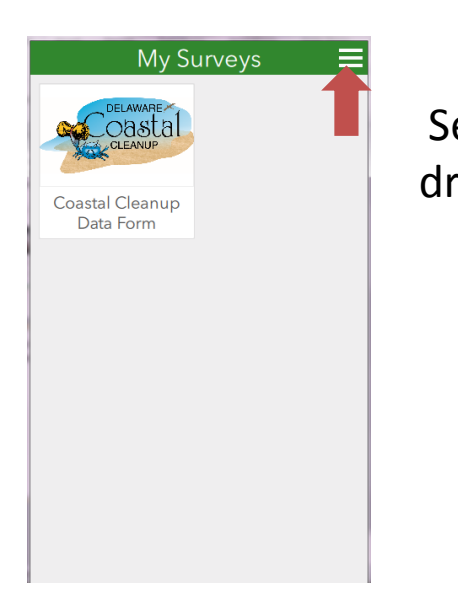

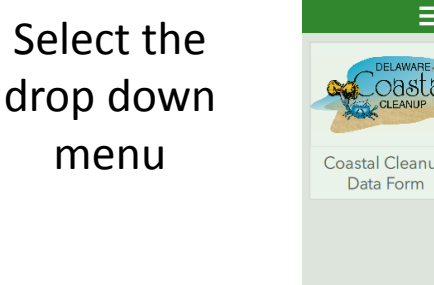

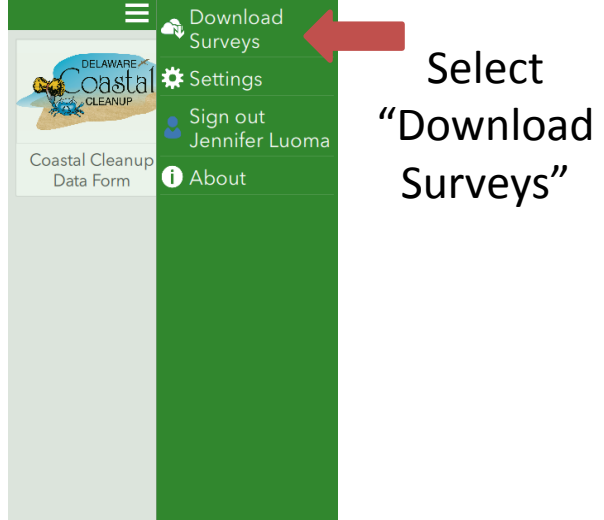

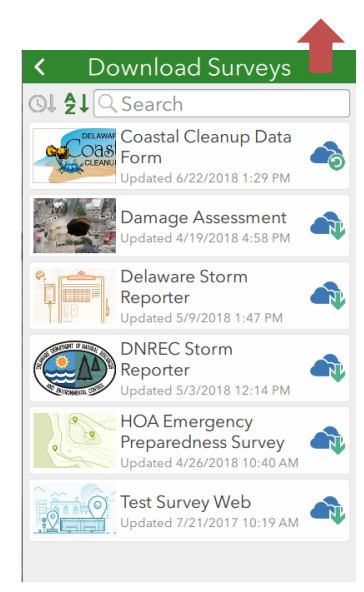

Select "Coastal Cleanup Data Form." You may need to search for it first.

> Now you are ready to sign in with the Site Captain at your site.

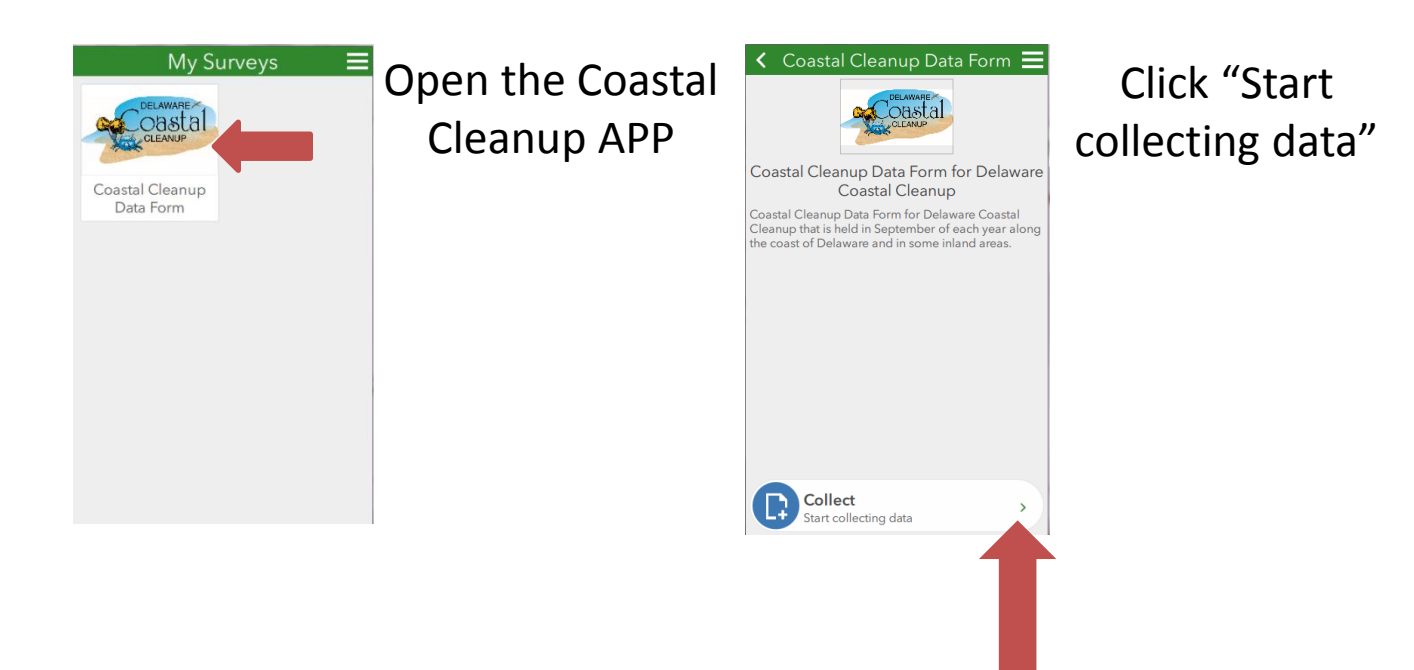

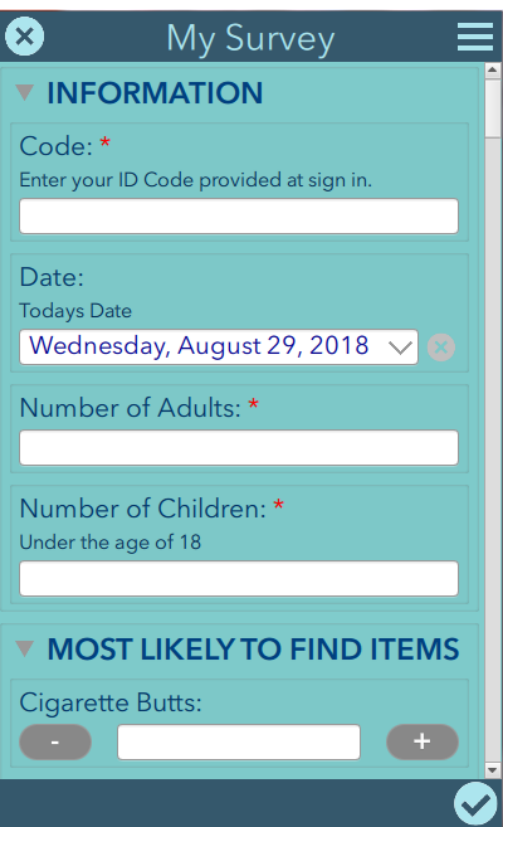

The Site Captain will have you sign in and will give you a code to use in the app. This will help us identify the volunteer(s) who submitted the information. There will be only one code per group of volunteers.

The date will default to the current date.

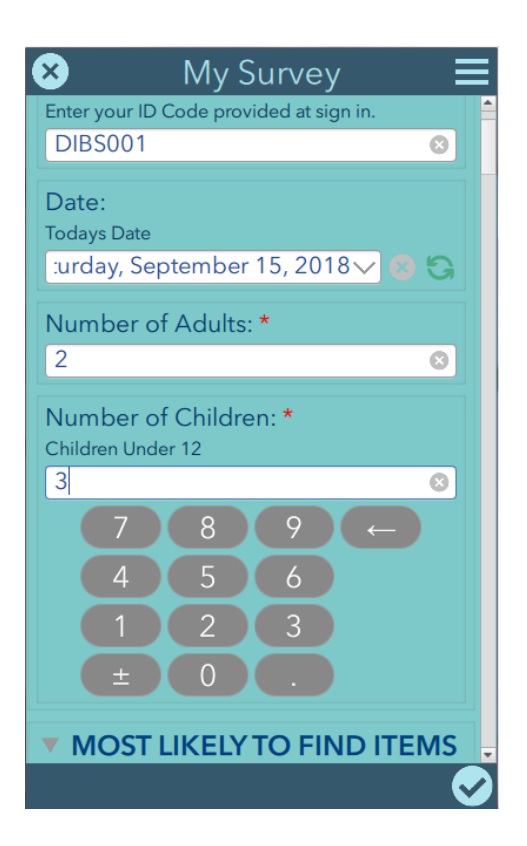

Enter the number of Adults and Children in you group.

Now you are ready to start collecting data!

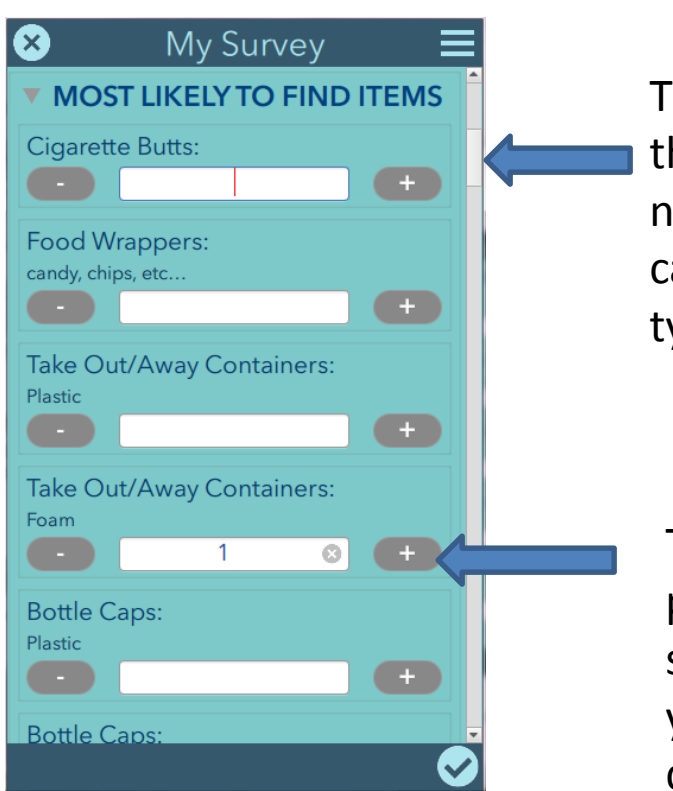

There is a scroll bar on the left to help you navigate the different categories and different types of trash.

To add items tap the plus (+) icon. Please be sure not to hit the X or your data will be deleted.

If you accidentally add too many, you may subtract tapping the negative (-) sign on the left.

To hide a category's list, tap the

This will make it easy to navigate the lists.

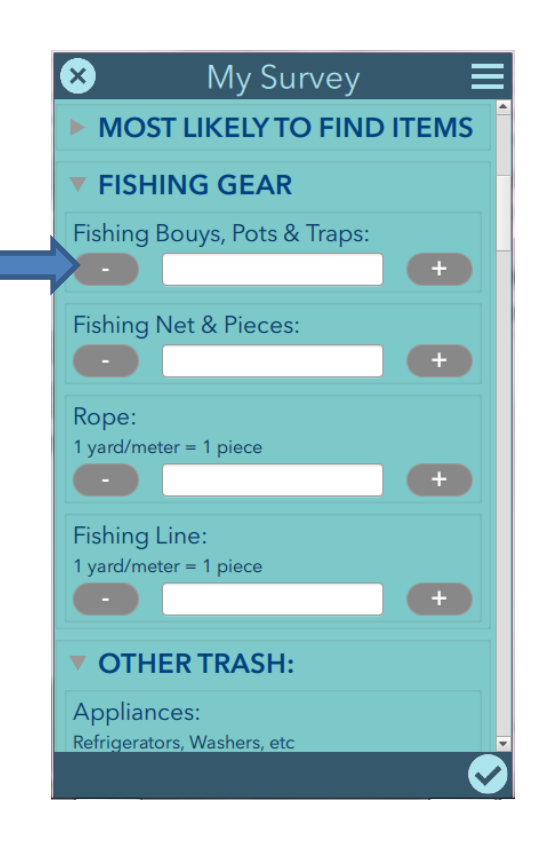

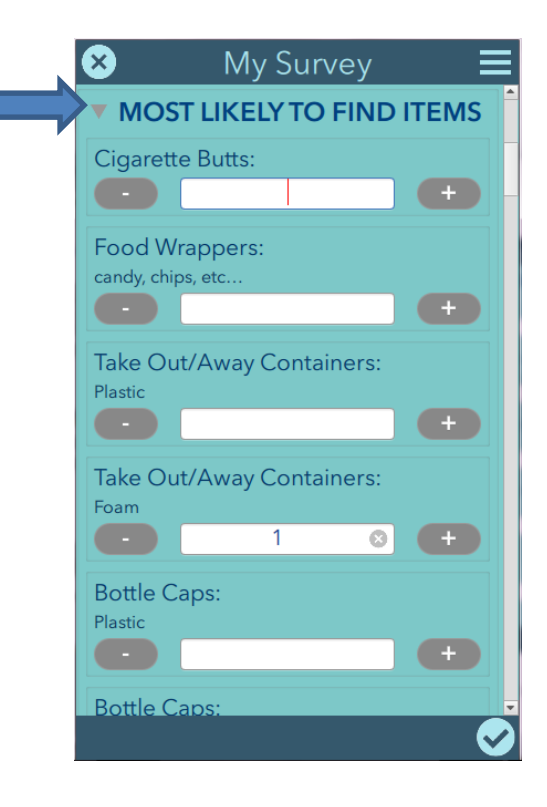

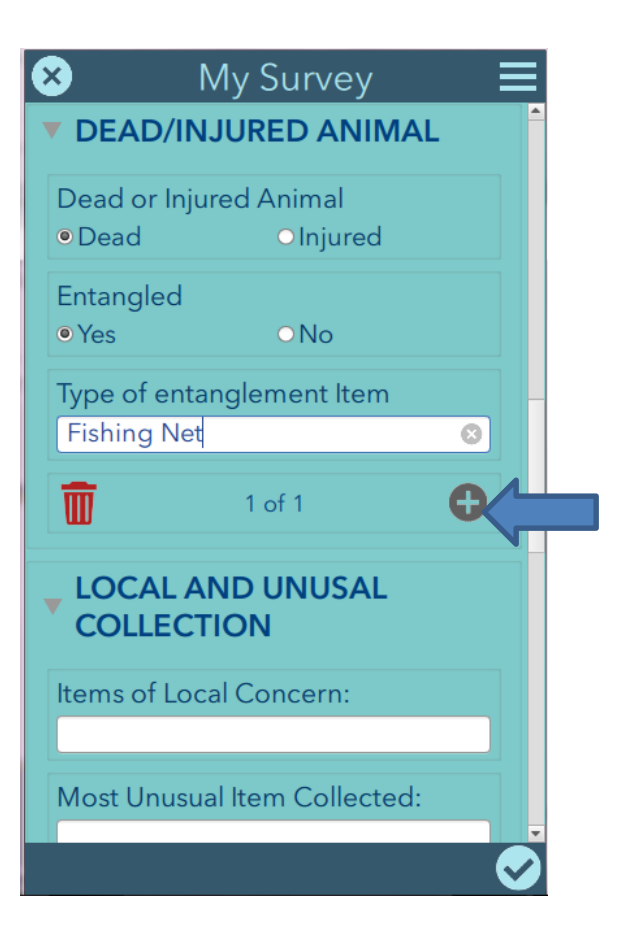

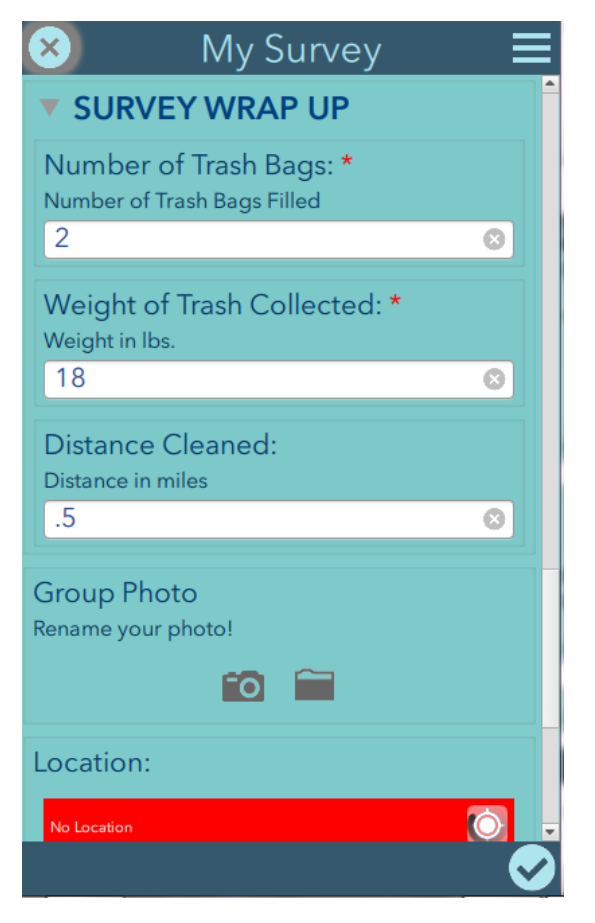

If you find a dead or injured animal, please report it and explain whether it is entangled and how it is entangled.

If you find more than one dead or injured animal, please tap the plus (+) to add more.

When you are finished collecting trash and data, please enter the number of trash bags that you filled as a group, the total weight of the trash collected and the distance that you covered. Your site captain should have a scale to help you determine the weight.

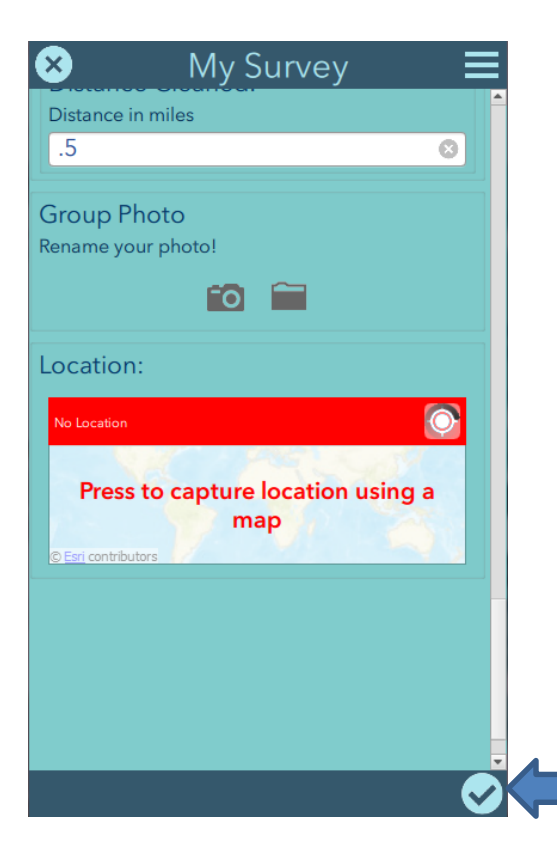

Please take a photo of your group to share with us!

If your location on your phone is turned on the map will locate you. If not, please mark your location on the map and tap the check mark  $(V)$ .

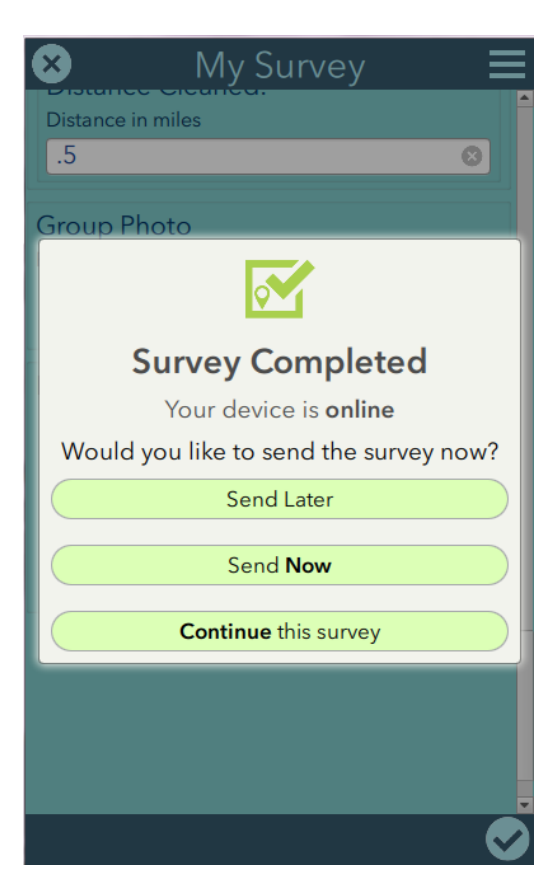

Tap the check mark  $(V)$ again to finish and submit your information.

If you do not have a good signal, you can wait and send the information later.

If you are not finished yet, you may continue with the survey.

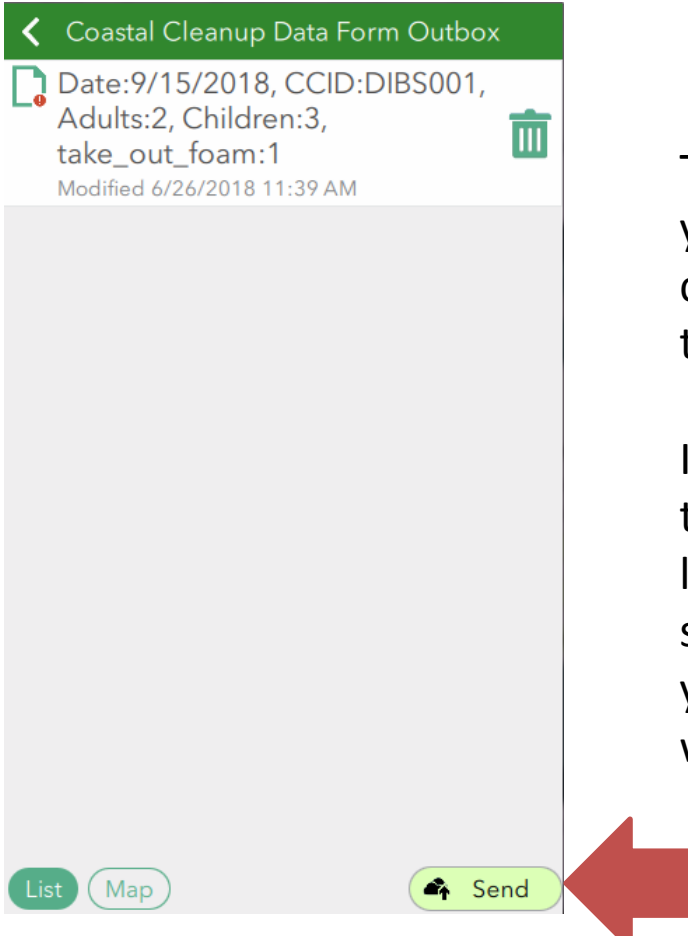

The last step is to send your information to the cloud. Please do so by tapping the Send icon.

If not already logged in, the app will ask you to login to Survey 123. The site captain will give you a generic login that will allow you to do this.

Please give your trash bags to your Site Captain and be sure to sign out. Thank you so much for participating in Delaware's Coastal Cleanup! And thank you for saving paper and using the app!